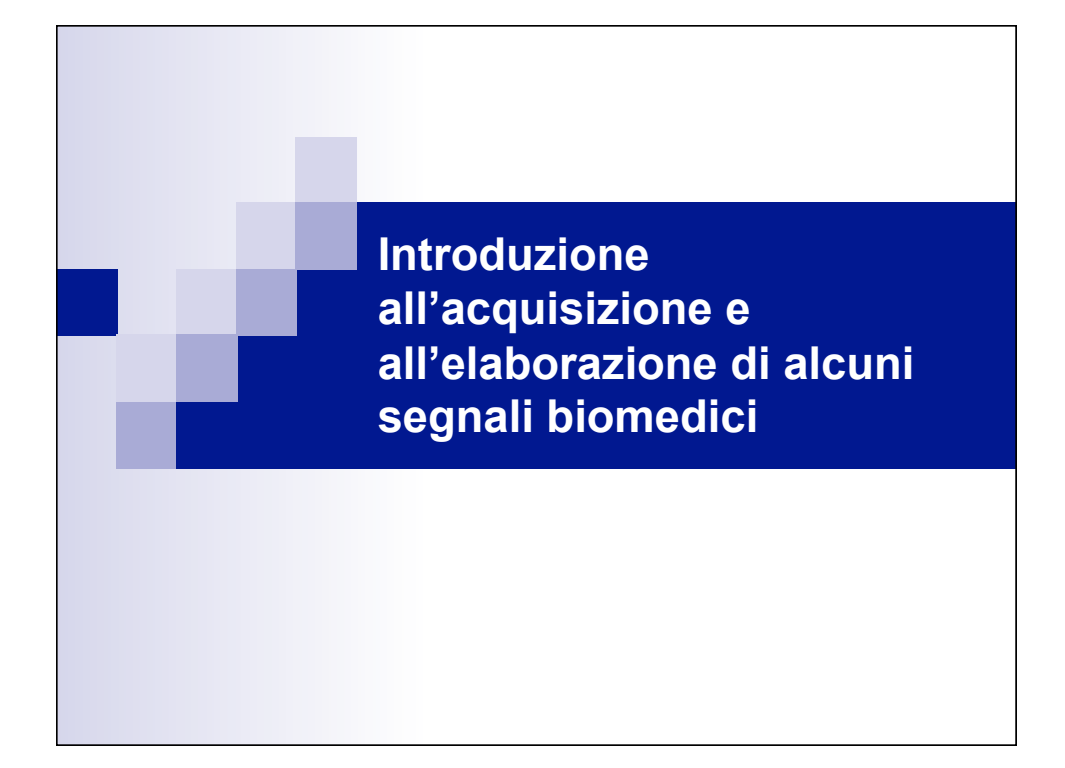

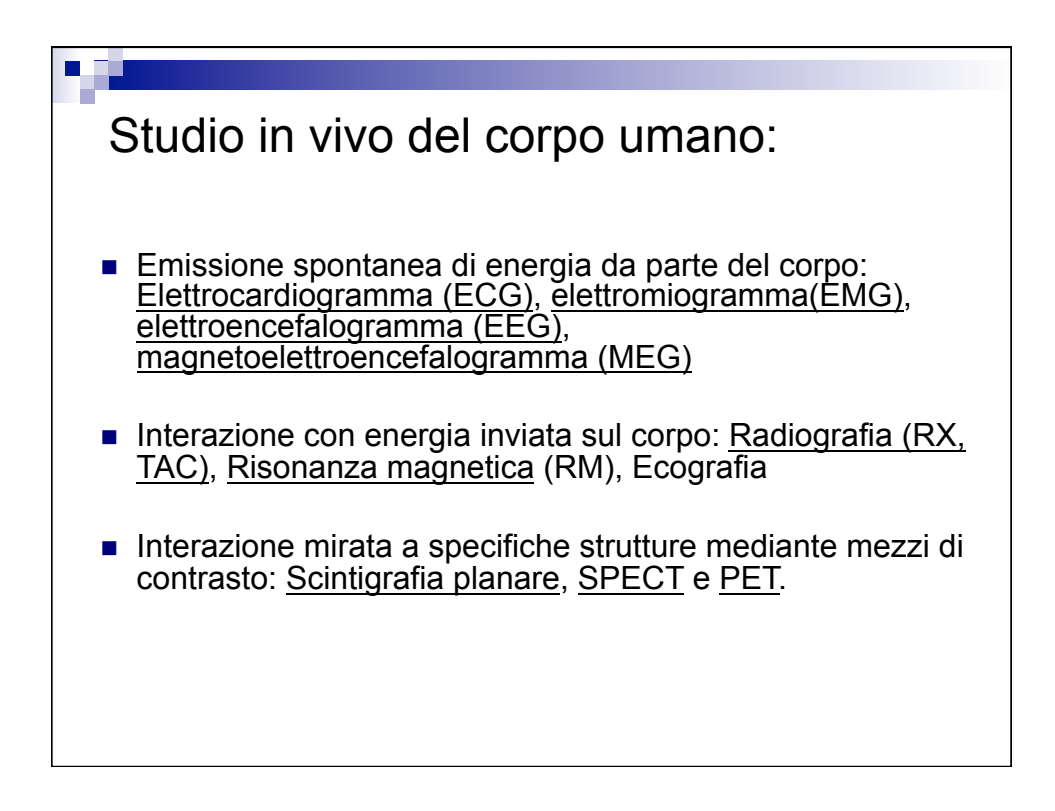

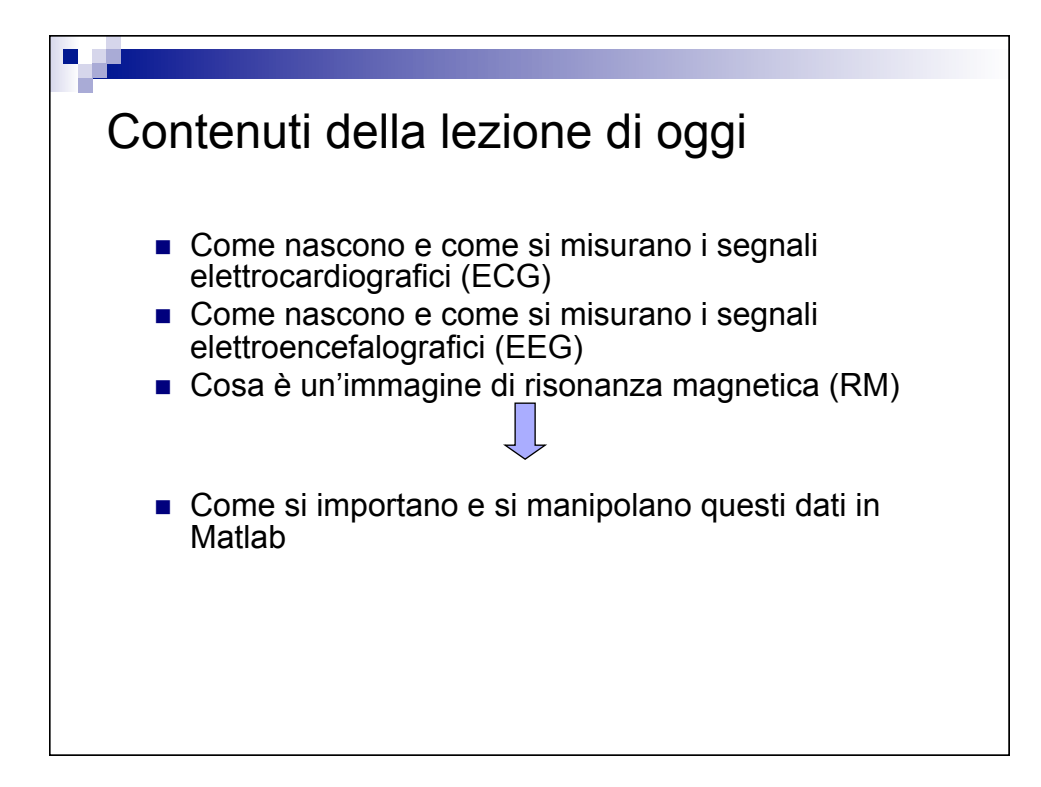

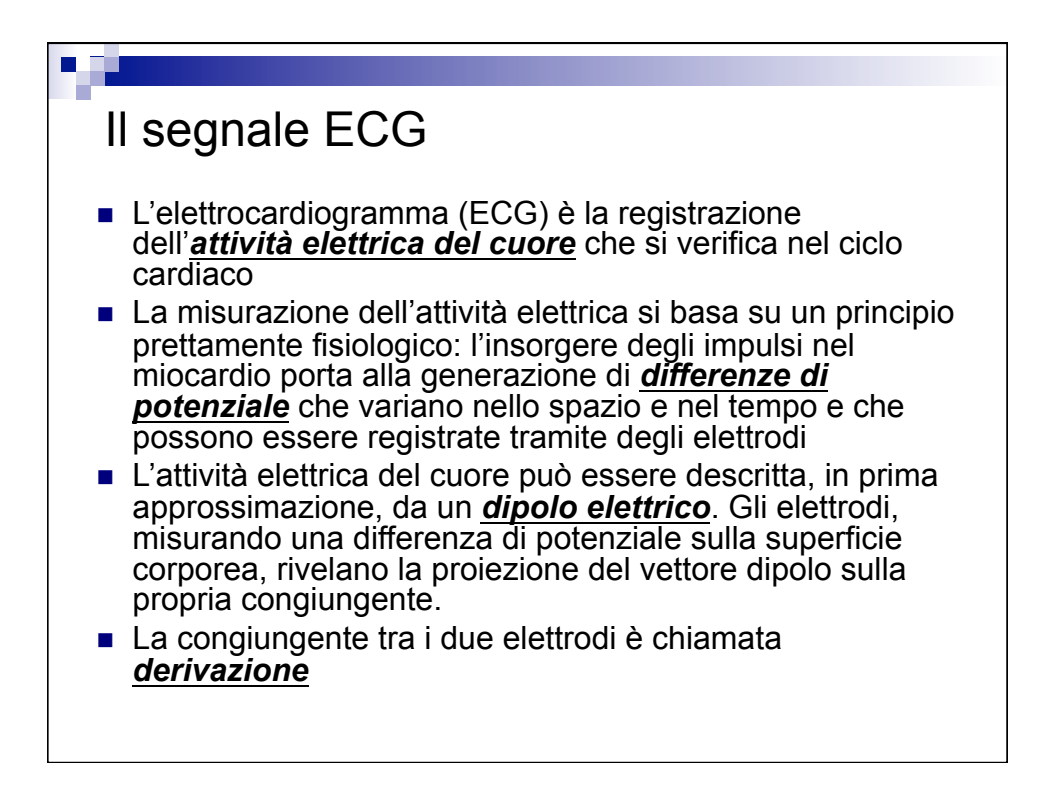

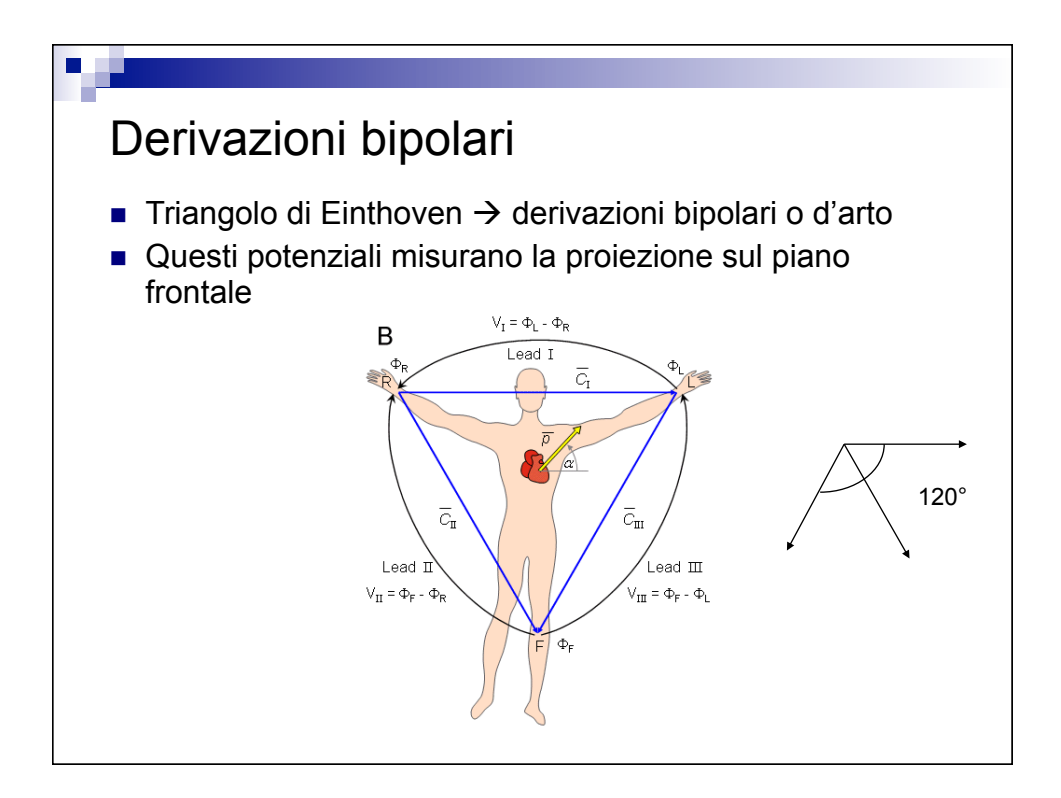

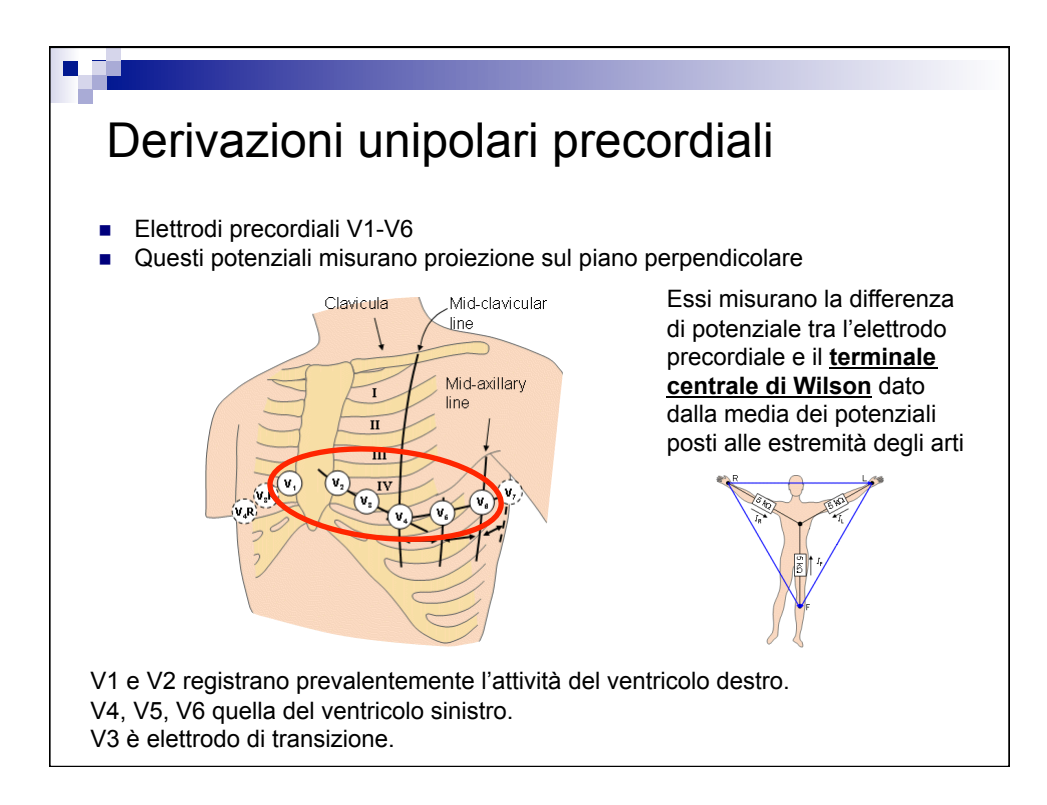

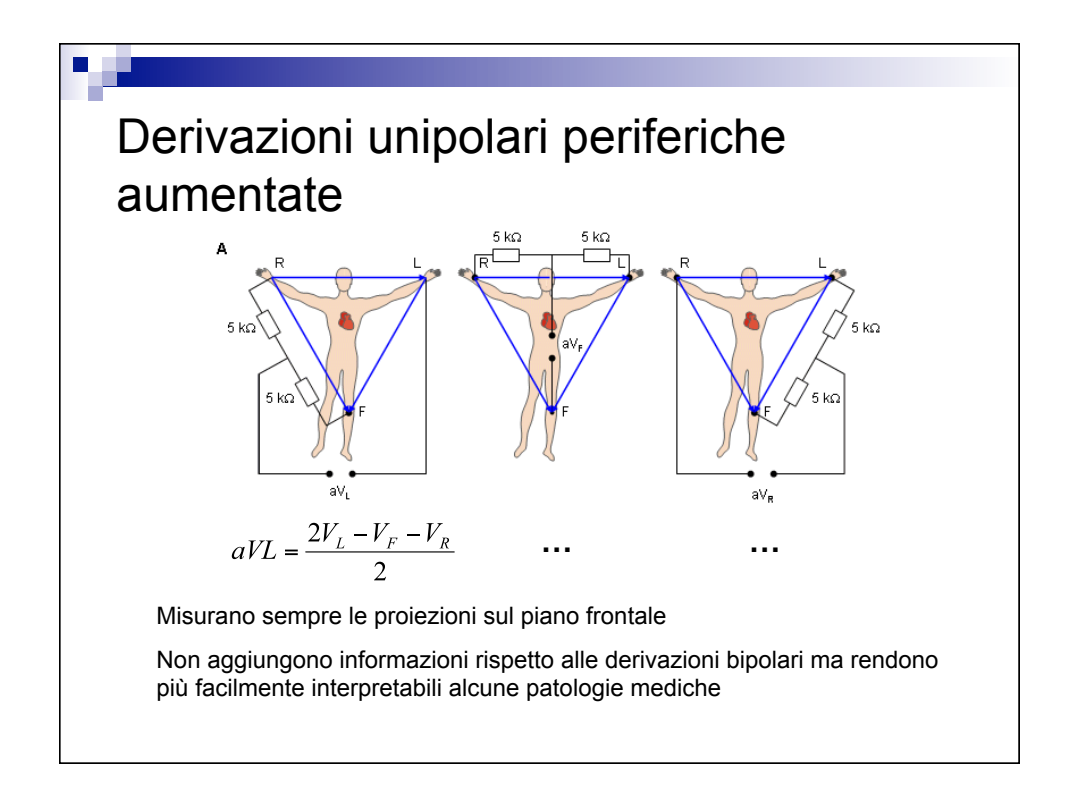

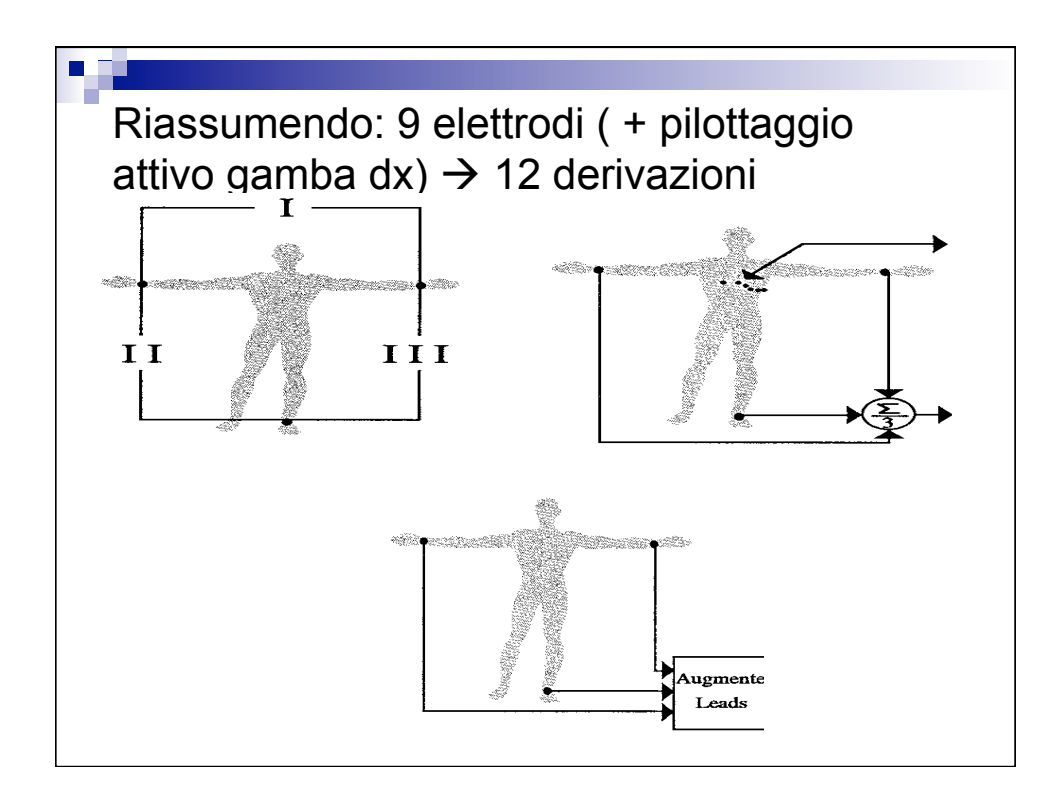

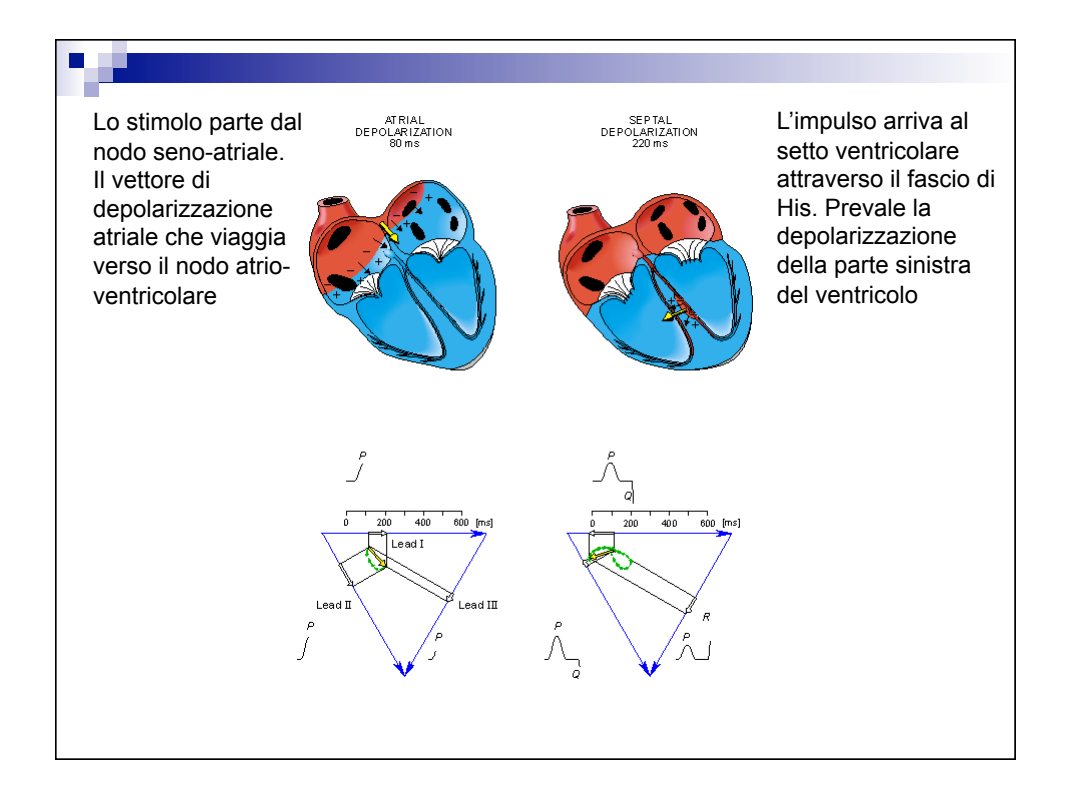

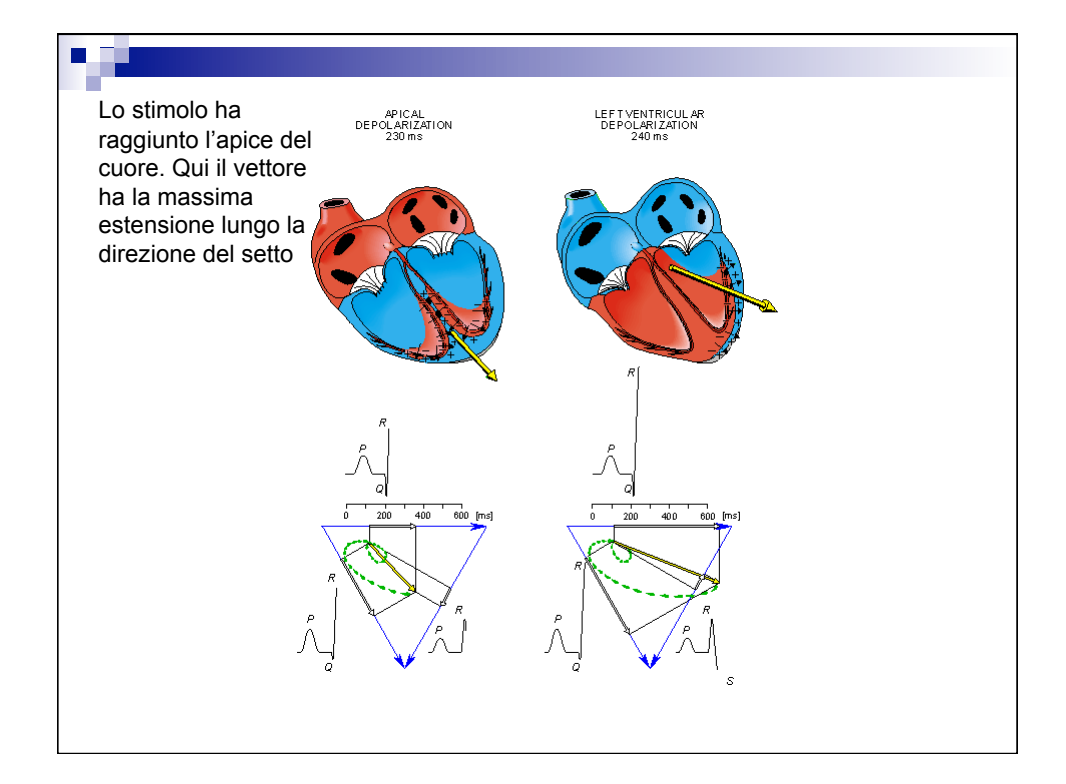

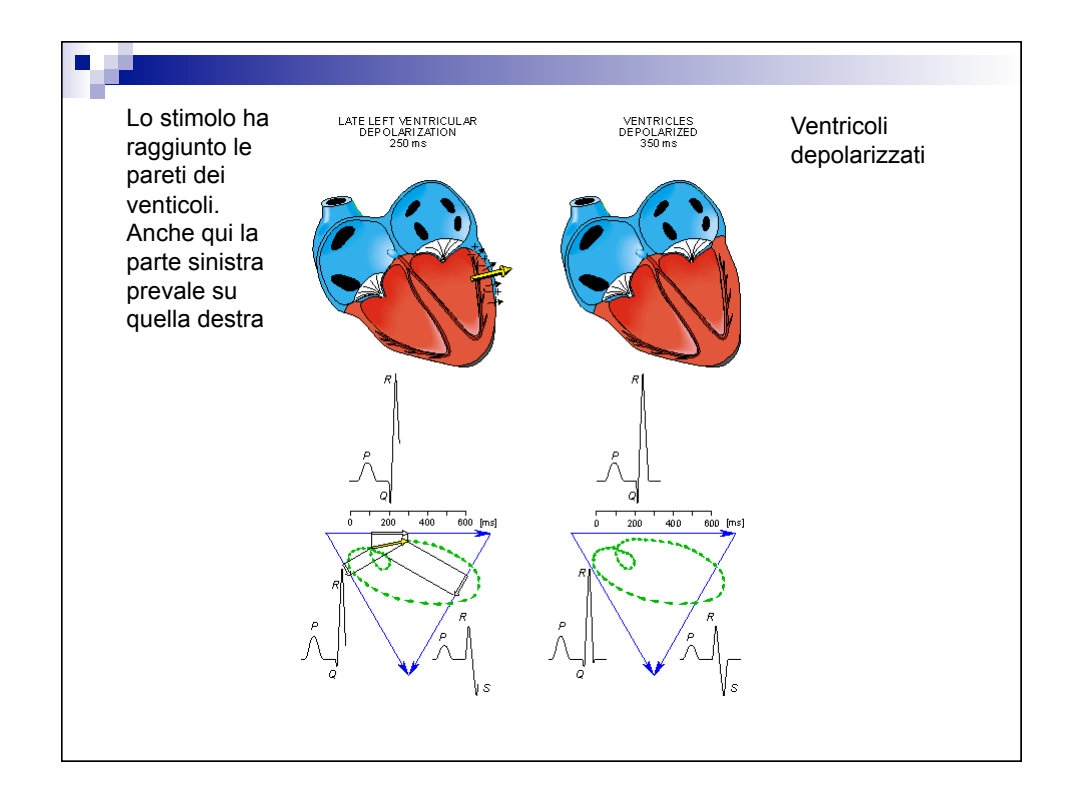

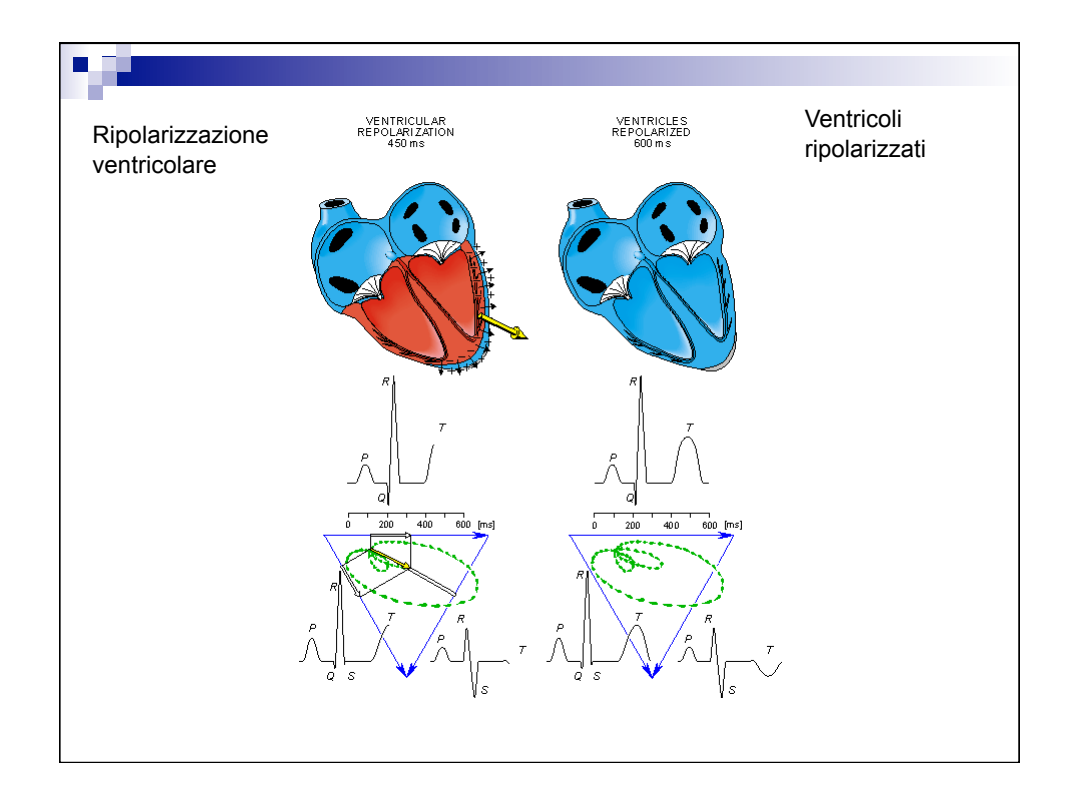

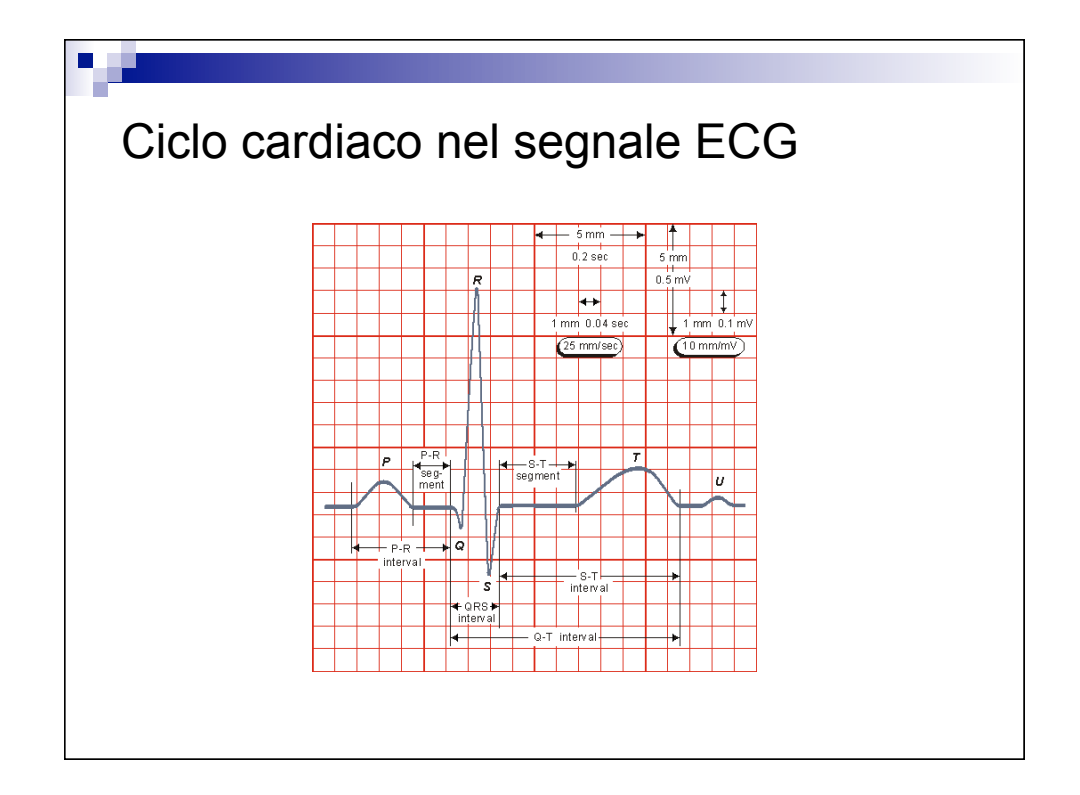

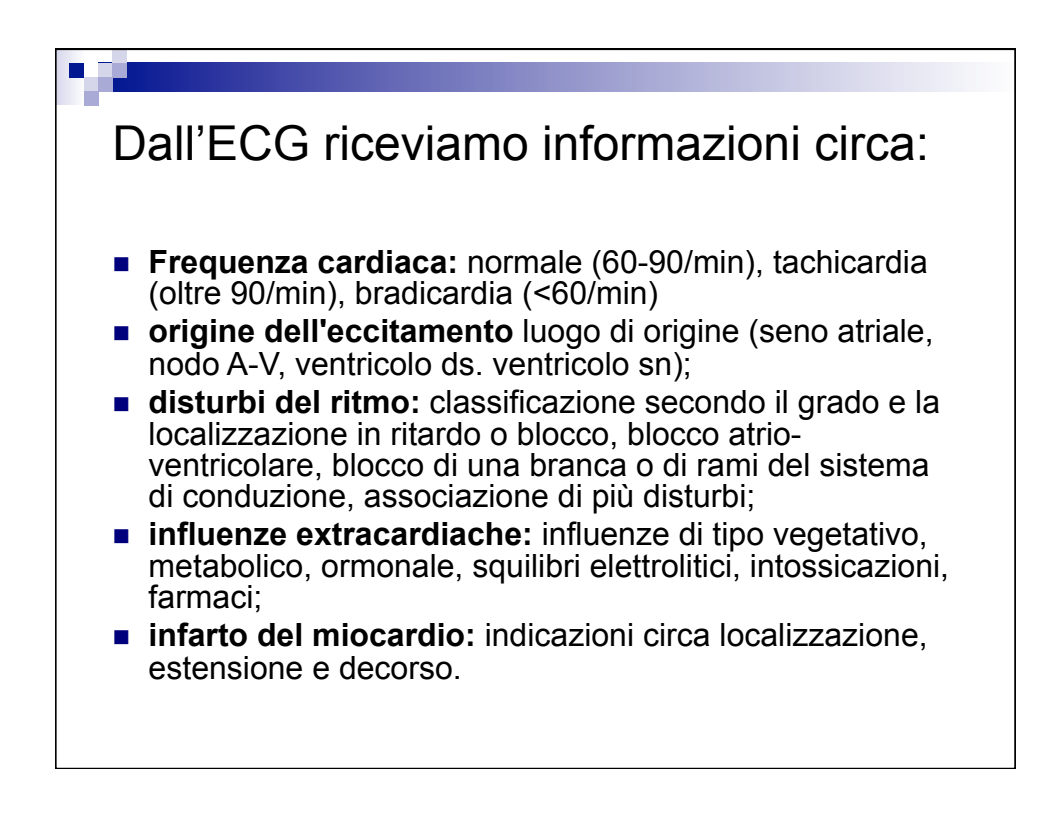

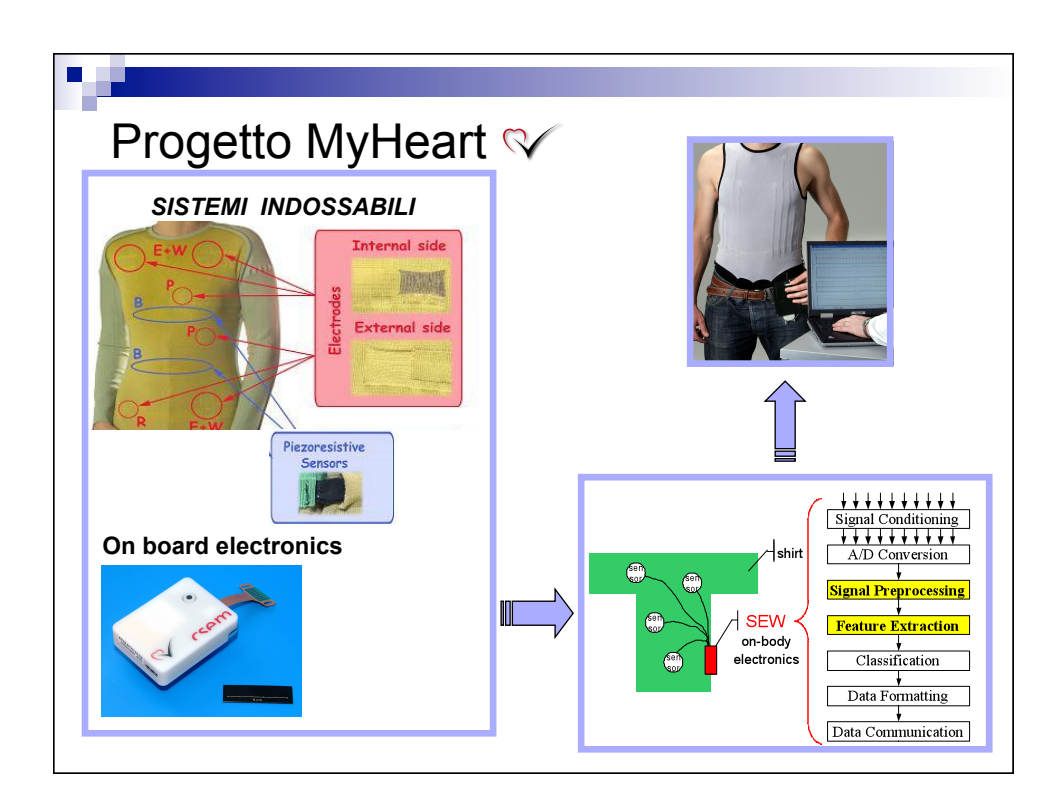

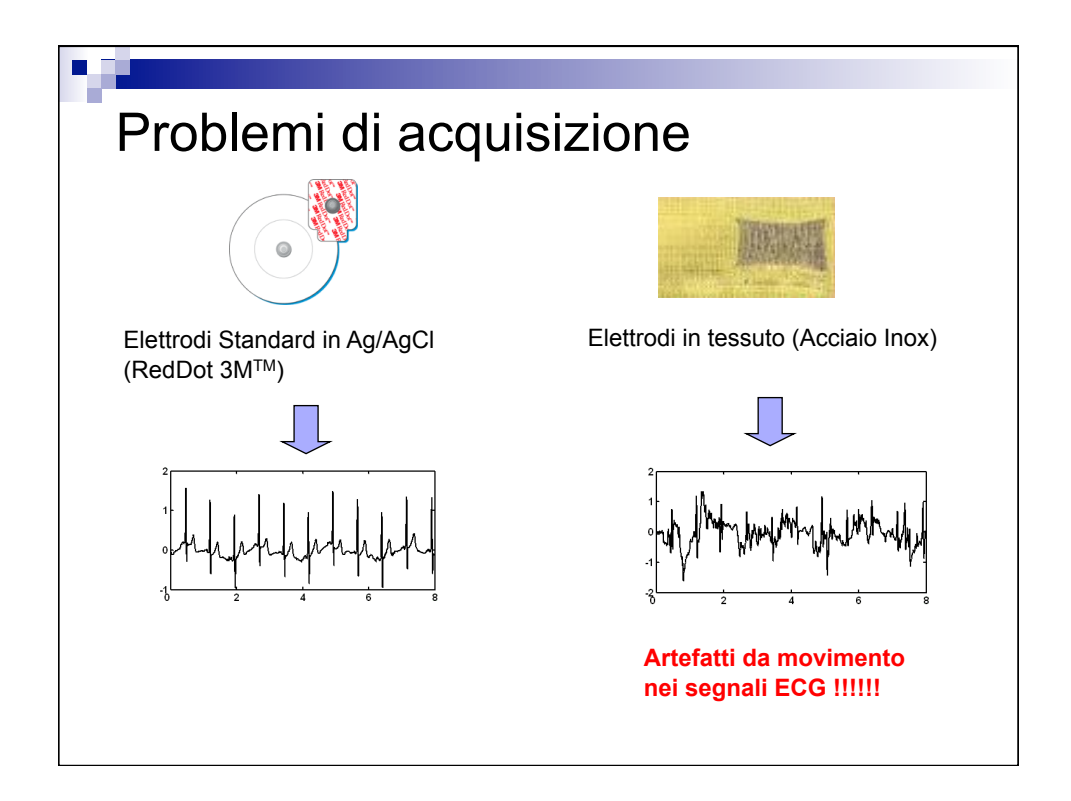

## Elettroencefalogramma

- L'EEG registra l'attività cerebrale che ha sede sulla superficie dell'encefalo ed è generato prevalentemente dalla materia grigia della corteccia e, in minima parte, dalla materia grigia che si trova più in profondità
- L'EEG è una misura del flusso di corrente extracellulare che viene generato dalla somma delle attività di un elevato numero di neuroni disposti in corrispondenza dell'area corticale sottostante l'elettrodo

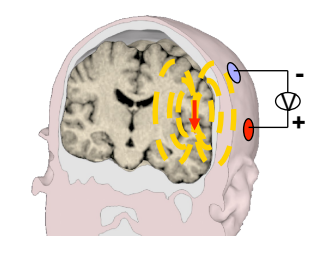

**-** L'attività generata da un'area corticale viene ben descritta e modellata da un singolo *dipolo elettrico equivalente*. In questo modo, il potenziale elettrico prodotto, può essere calcolato in qualsiasi punto dello spazio circostante a patto di avere un modello del volume conduttore.

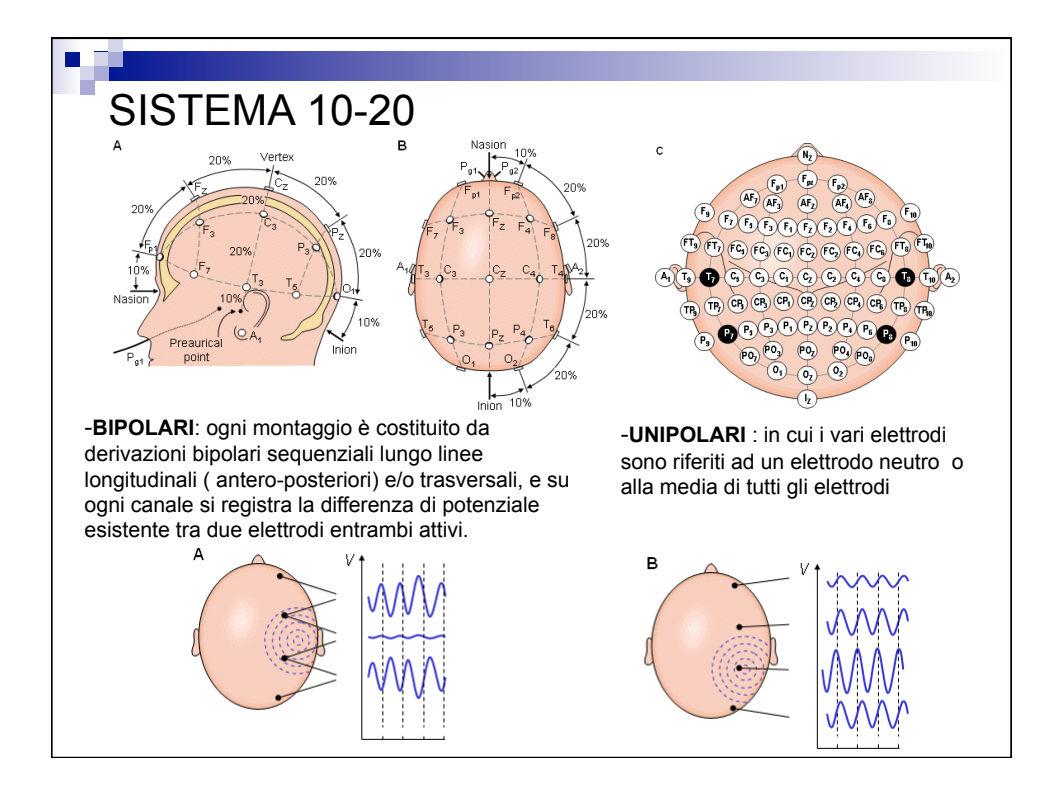

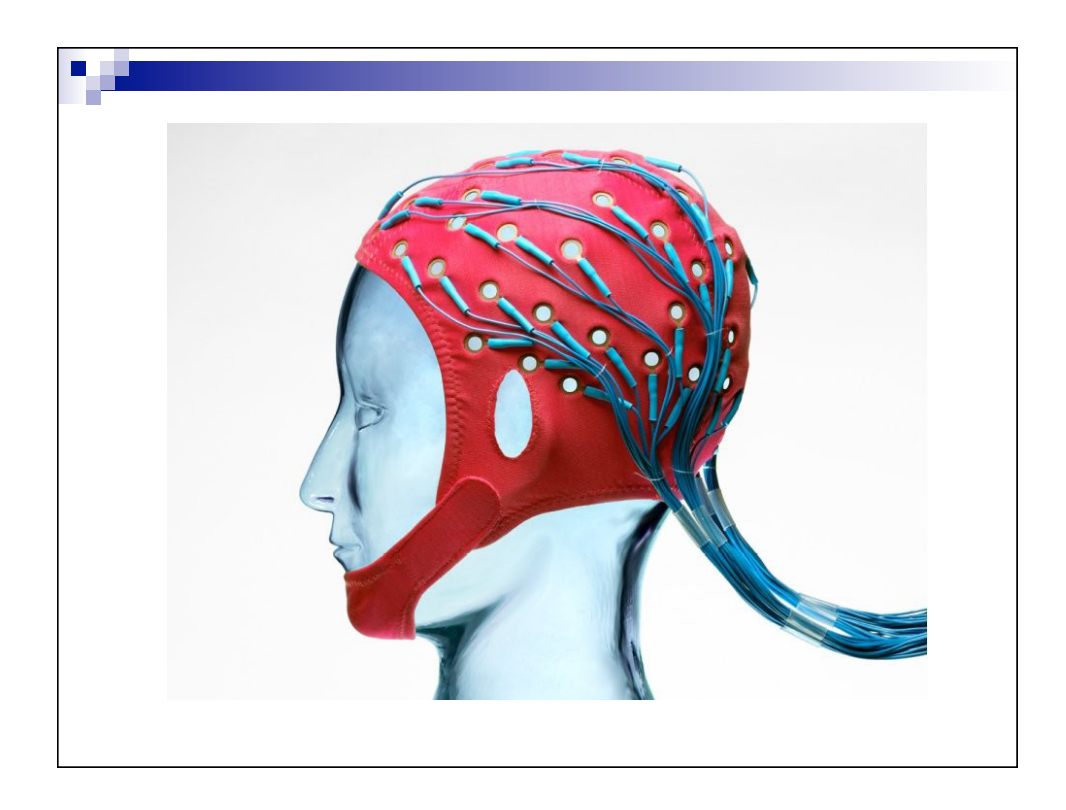

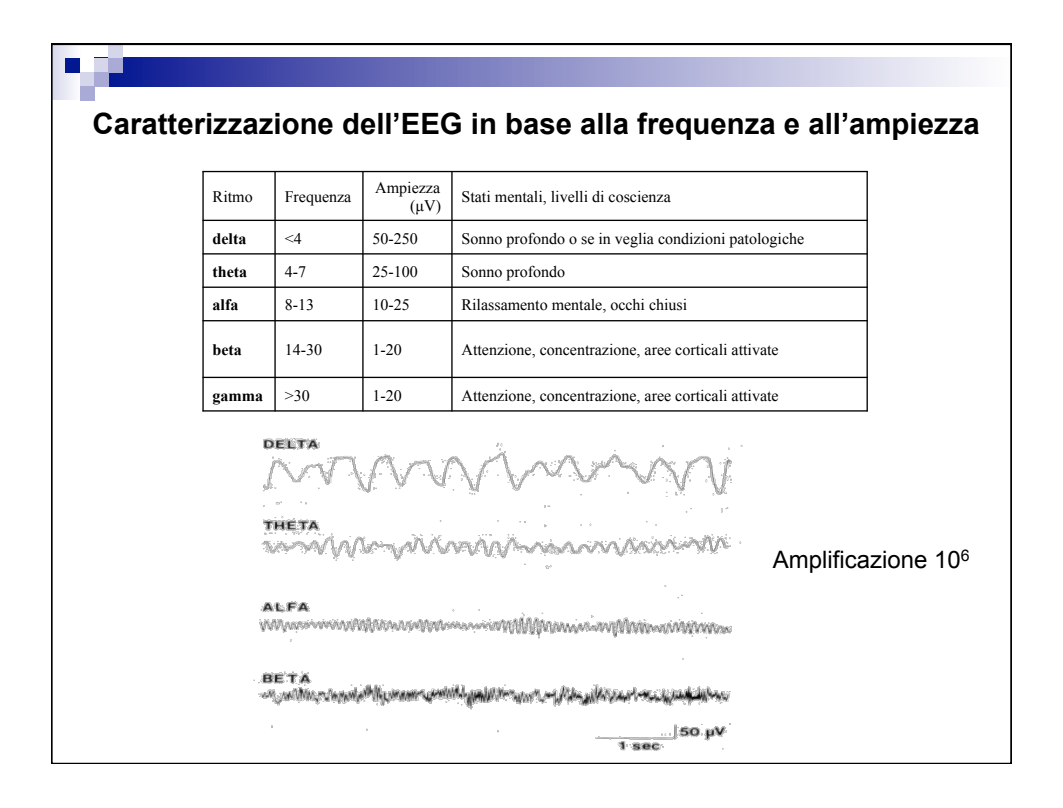

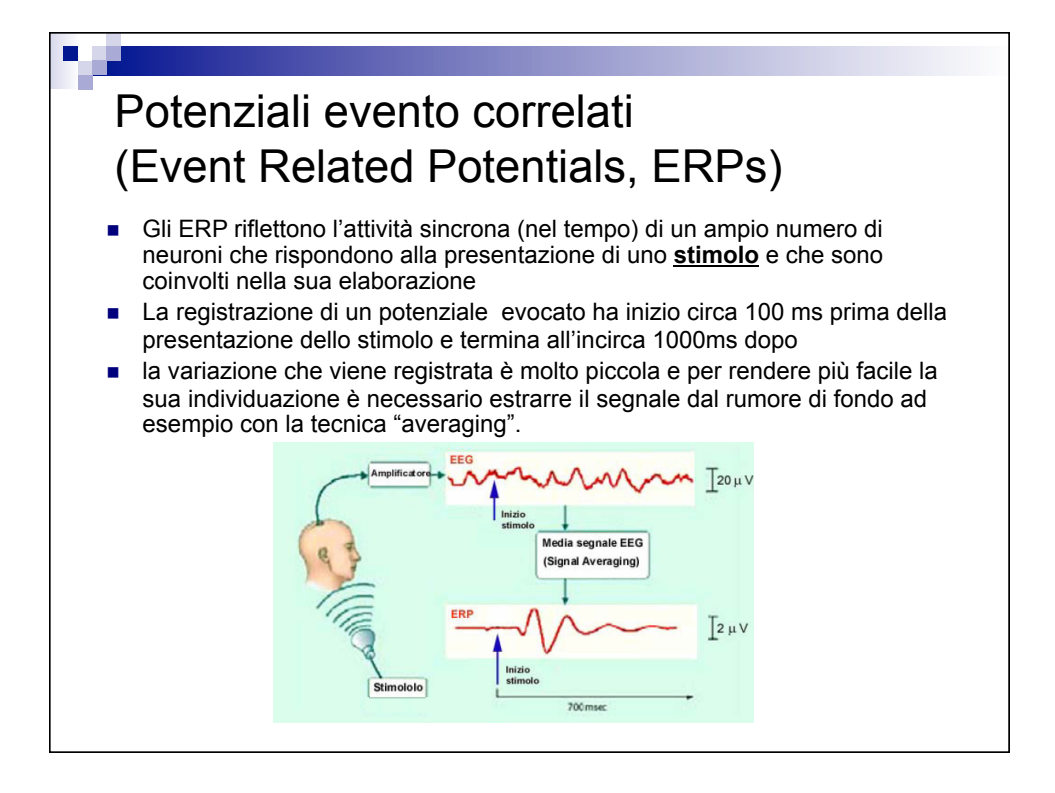

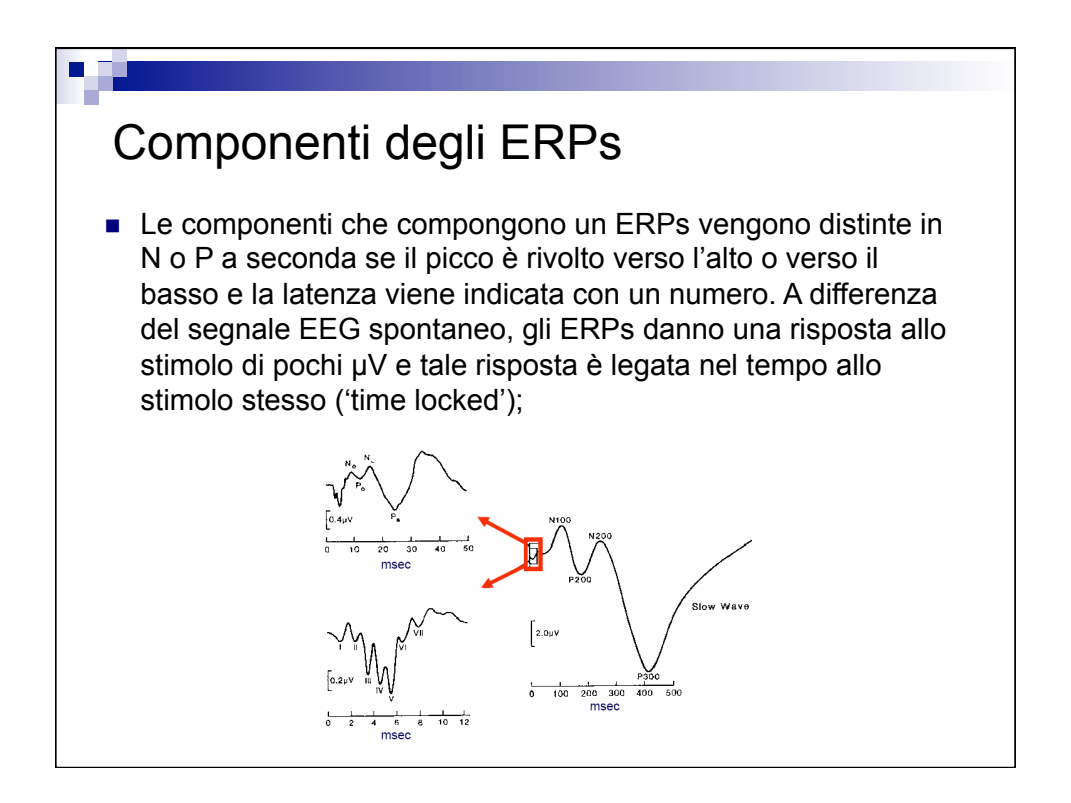

## Bioimmagini (1)

- Le immagini sono il risultato dell'interazione dell'energia prodotta da una *sorgente* con le materia costituente gli *oggetti* della scena osservata oppure con un sensore. A tale interazione è associata una trasformazione che rappresenta lo spazio 3D (un volumetto o voxel) in uno spazio 2D (un quadratino o pixel).
- 1) Generazione di un fascio di energia (ad esempio elettromagnetica o meccanica) mediante una sorgente esterna (tubo a raggi X, sonda ultrasonica)
- 2) Interazione dell'energia generata con la materia costituente la scena osservata
- 3) La generazione di un fascio di energia emergente che rende accessibile una determinata grandezza caratteristica *g(x,y,z,t)* (attenuazione, riflettanza, attività della sorgente).
- 4) Una trasformazione geometrica che associa alla *g(x,y,z,t)* un'altra grandezza *i(x,y,t)* funzione delle coordinate di un piano (piano immagine) ed eventualmente del tempo.

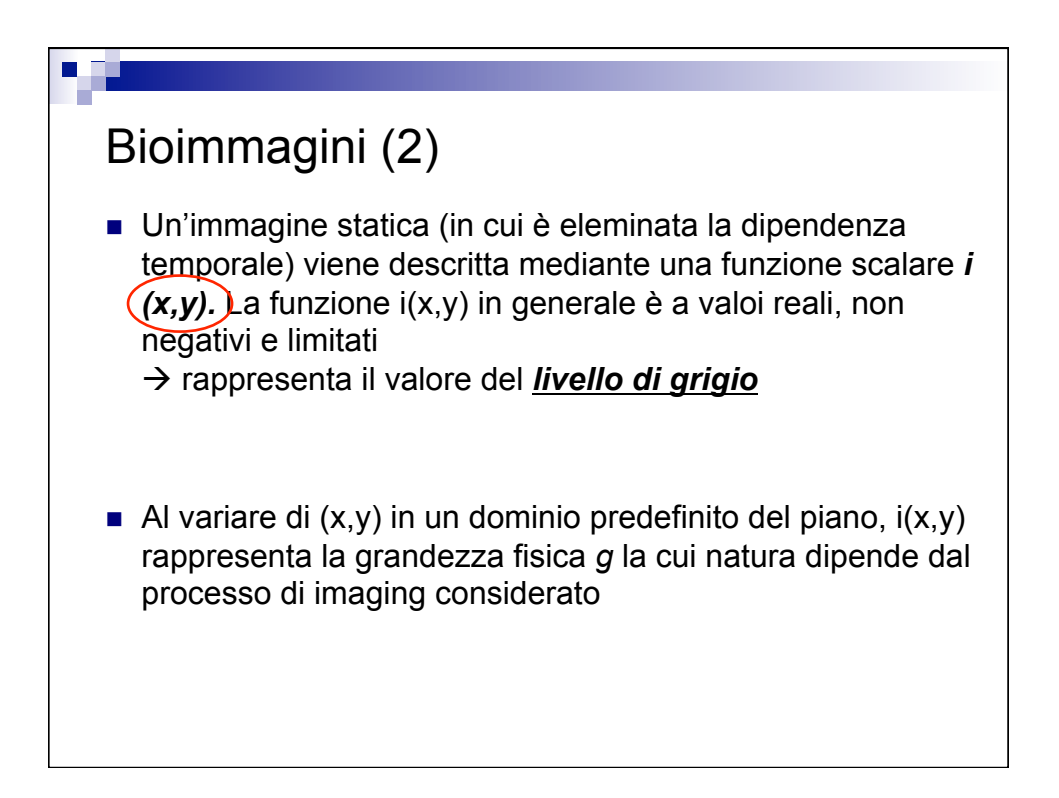

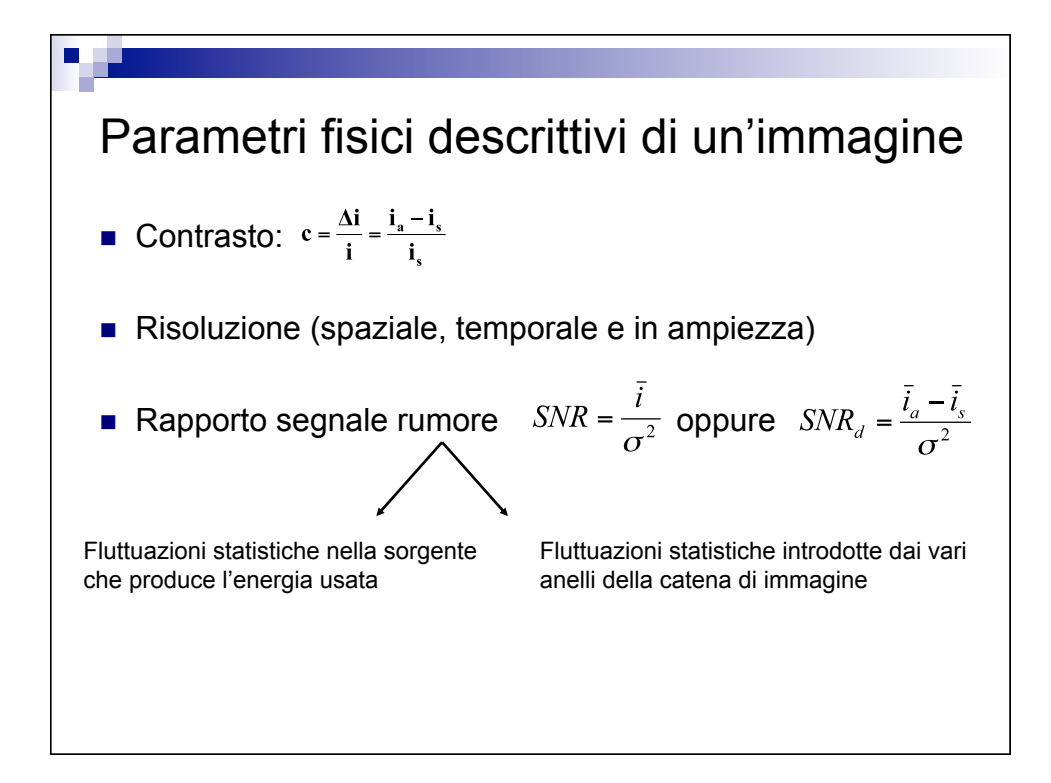

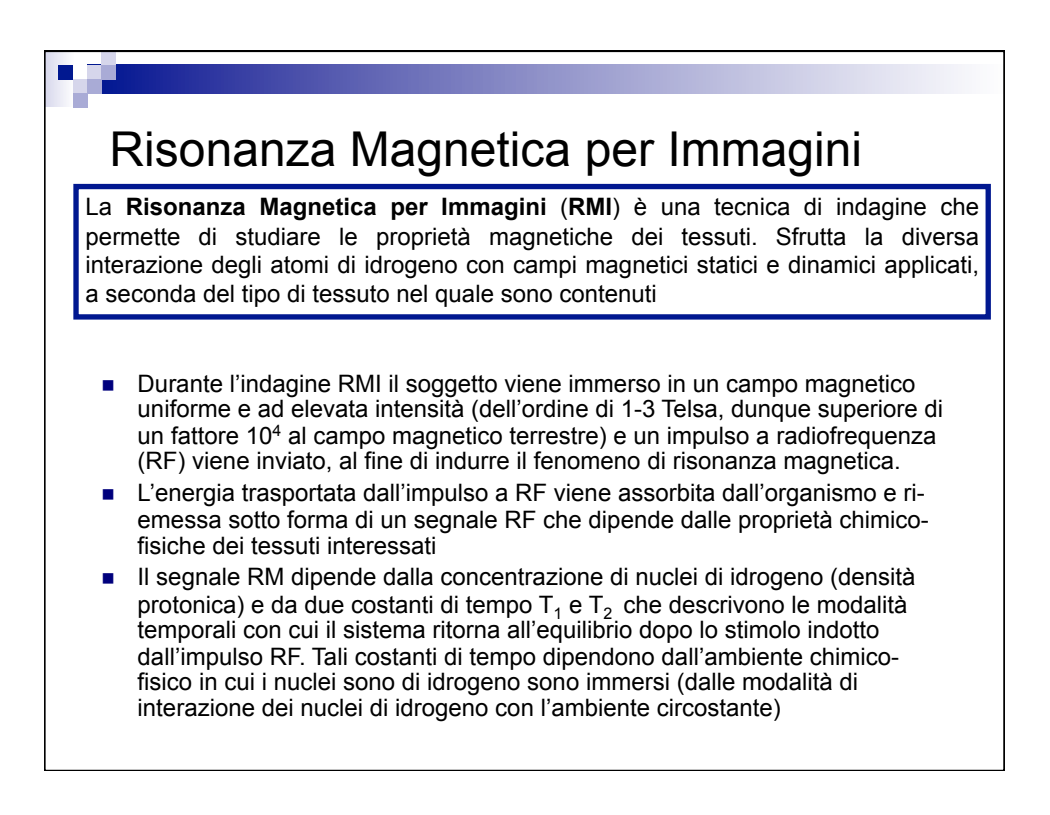

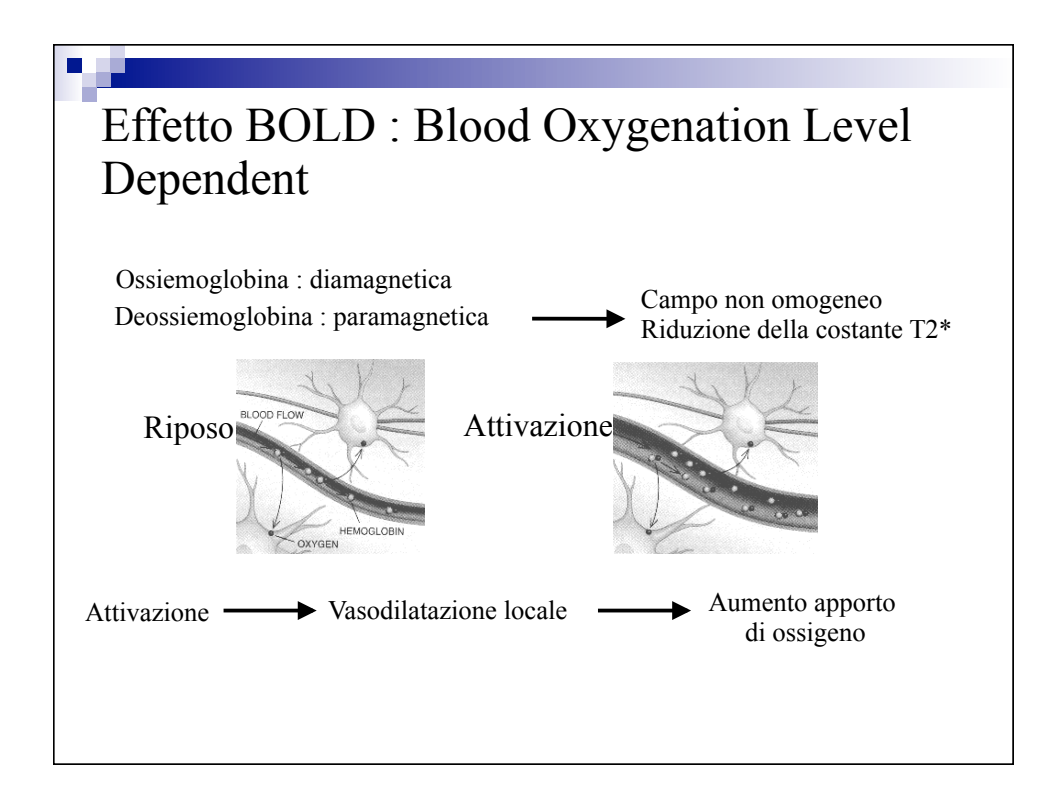

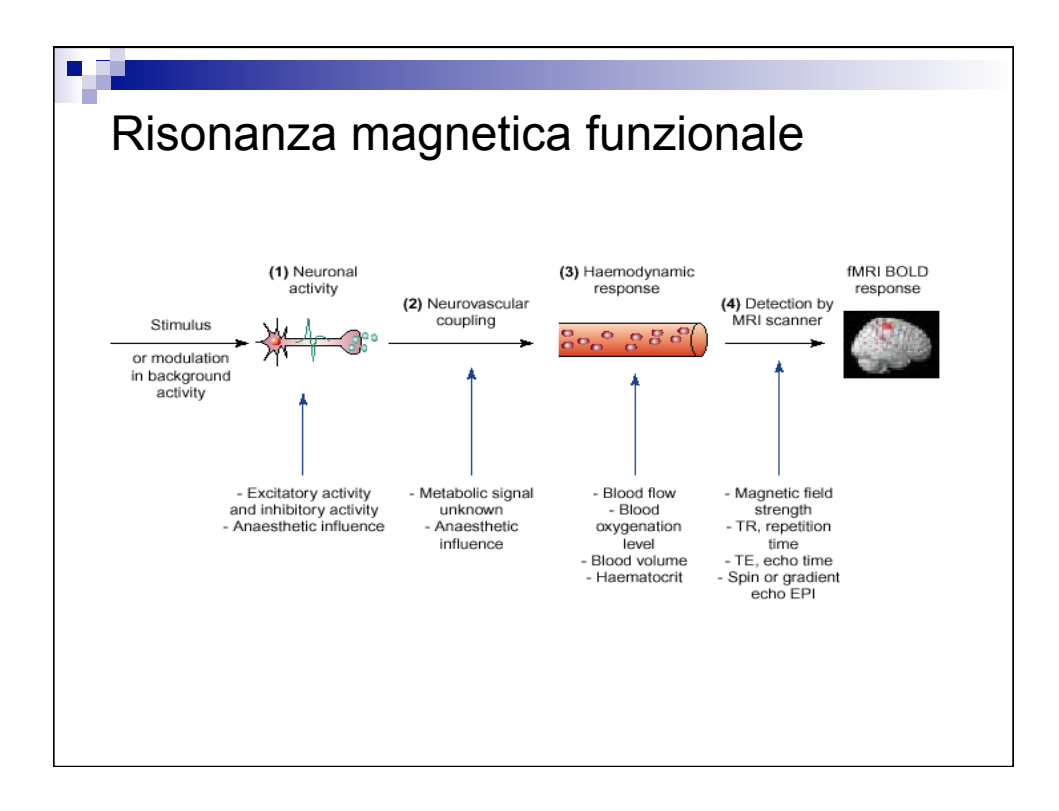

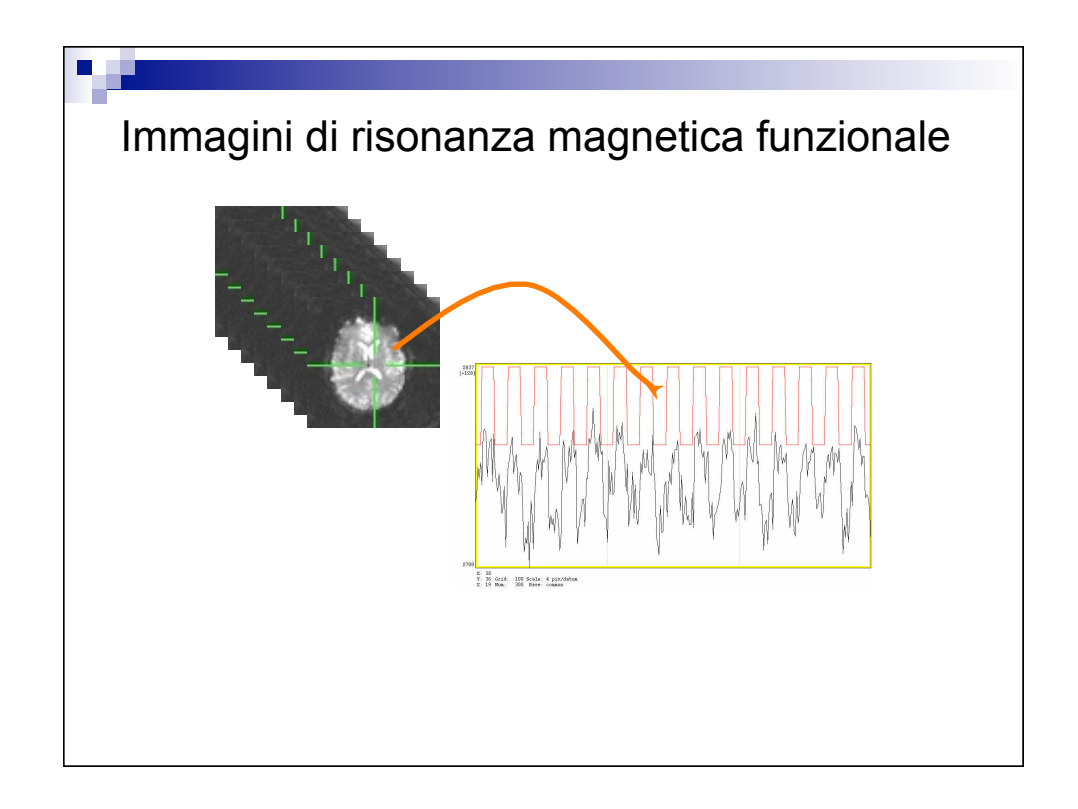

## Come si presentano segnali ed immagini in Matlab: ■ I segnali visti possono presentarsi in diversi formati (.txt, .dat...) ■ È possibile inserire i dati in Matlab tramite alcune funzioni che permettono di leggere i file (come ad esempio *textread*, che permette di leggere file di testo, *imread* per leggere le immagini o *fread* che permette di leggere file binari), tramite *l'import wizard* che riesce a importare automaticamente una grande quantità di tipi di dati (l'*import wizard* viene fatto partire selezionando *Import Data* dal menù *File*) o manualmente. ■ Una volta caricati i dati nel workspace...